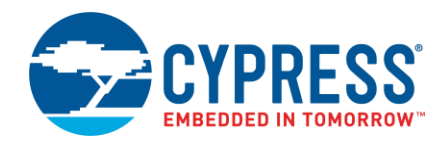

**Version 1.1**

## **Introduction**

The ModusToolbox SDKs allow you to use a GNU make build system for building applications via command line make. This document describes what is required to run the build system and how to use it. The document is structured as follows:

- [Environment Setup](#page-0-0) Prerequisites for setting up the build environment
- [Building Applications](#page-1-0) Instructions on building (compiling and linking) applications
- [Creating an Application](#page-3-0) Anatomy of ModusToolbox applications and how to create one

For information about programming and debugging from the command line, refer to the following:

- **PSoC 6:** Cypress Programmer 2.1 OpenOCD CLI Guide
- **CYW20819 Bluetooth: WICED Hardware Debugging**

**Note** When building using the command line interface (CLI), the expectation is that the entire SDK is open for modification to suit your needs. Use source control or make copies of the SDK elements that are modified so that the SDK can be reverted to a known operating state.

**Note** This document is targeted at users who want to run from the command line. Using applications with the IDE and the command line interchangeably is not supported. That is, a ModusToolbox application created from the IDE cannot then be built from the command line.

# <span id="page-0-0"></span>**Environment Setup**

In order to build via command line make, the SDK expects the following pre-requisites:

- Existence of GNU make.
- Environment variable called "CYSDK", which points to the SDK location.
- All appropriate drivers from the SDK installed (described in Windows/macOS and Linux sections)

#### **Windows**

On Windows, Cypress recommends using standard make distributions, such as [Cygwin.](https://www.cygwin.com/)

Setting up the environment can be done in a number of ways. Assuming that the SDK was installed in the default location, type the following on the command line:

#### *MSYS:*

```
export CYSDK=C:/Users/<USER NAME>/ModusToolbox_1.1
```
#### *Cygwin:*

```
export CYSDK=/cygdrive/c/Users/<USERNAME>/ModusToolbox_1.1
```
You may specify this path in the Windows system environment variables for convenience.

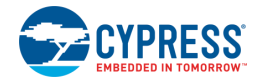

You may also find it easier to map a virtual drive for the ModusToolbox directory. Furthermore, having a shorter path will prevent issues with path limits on Windows. Use the subst command in a console window (as your current user) to map or remove a virtual drive, as follows:

```
subst <drive letter>: C:\Users\%USERNAME%\ModusToolbox 1.1
set CYSDK=<drive letter>:
```
As for drivers for ModusToolbox on Windows, all necessary packages are included with the installation and no further action needs to be taken.

#### **macOS and Linux**

For macOS and Linux, the SDK relies on the GNU make distribution provided by the operating system. Therefore, there should be no extra steps required to set up GNU make.

On macOS, the CYSDK environment variable can be configured via command line as follows:

```
export CYSDK=/Applications/ModusToolbox_1.1/
```
On Linux, the installation location is where the archive was extracted. The environment variable can be configured as follows:

export CYSDK=<Extracted root directory>/ModusToolbox\_1.1/

In order to install all relevant drivers, refer to the [ModusToolbox Installation Guide.](http://www.cypress.com/ModusToolboxInstallGuide)

**Note** macOS and Linux users are required to launch the ModusToolbox IDE once after installation before attempting to build via command line.

# <span id="page-1-0"></span>**Building Applications**

By default, the SDKs provide a number of examples that can be built either in the ModusToolbox IDE or via command line make. These projects are located in the respective library's example directory. For example:

```
ModusToolbox_1.1/libraries/psoc6sw-1.1/examples
```
or

```
ModusToolbox_1.1/libraries/bt_20819A1-1.0/examples/
```
**Note** You can obtain additional examples from the [Cypress GitHub website.](https://github.com/cypresssemiconductorco)

Open a shell/terminal and navigate to an example directory. Pick an example of interest and navigate to the directory where the *modus.mk* file is located. You may now run the make commands on the project:

```
make [VARIABLE] [TARGET]
```
Commonly used VARIABLEs and TARGETs are documented here for easy reference. Note that multiple VARIABLEs can be specified via command line. This will override the default make VARIABLEs defined in the build system and allows customization from the command line. For platform-specific VARIABLEs and TARGETs, refer to the platform specific help documentation by running the *help* target. A platform is a collection of settings to define the hardware, such as power and debug settings. This could also refer to a development kit.

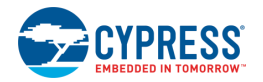

### **Common Make Targets**

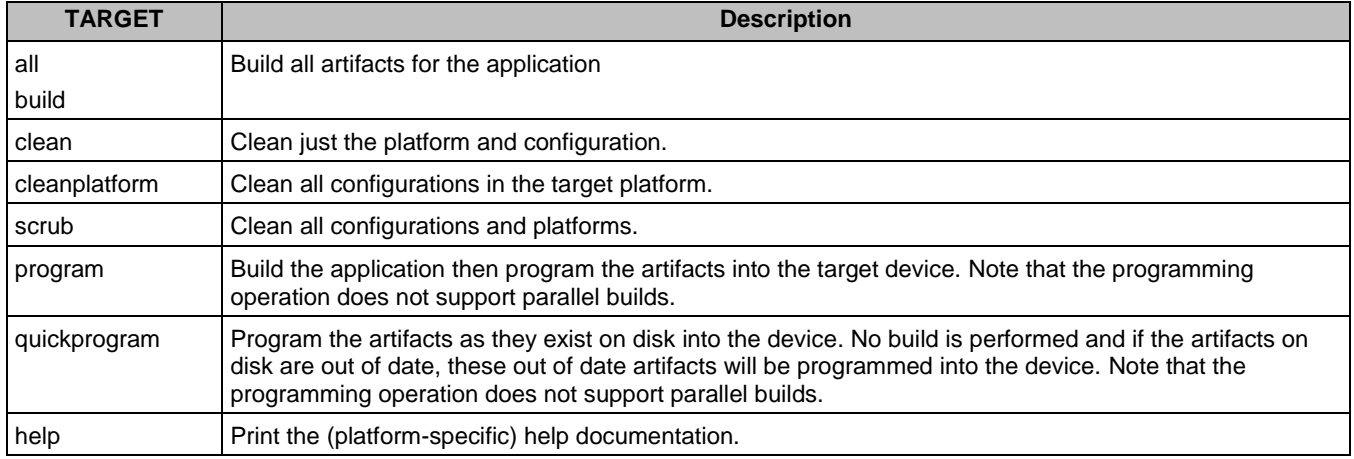

### **Common Make Variables**

When make is invoked, the following make variables can be set on the command line to change the build process. You can also use make help for more options.

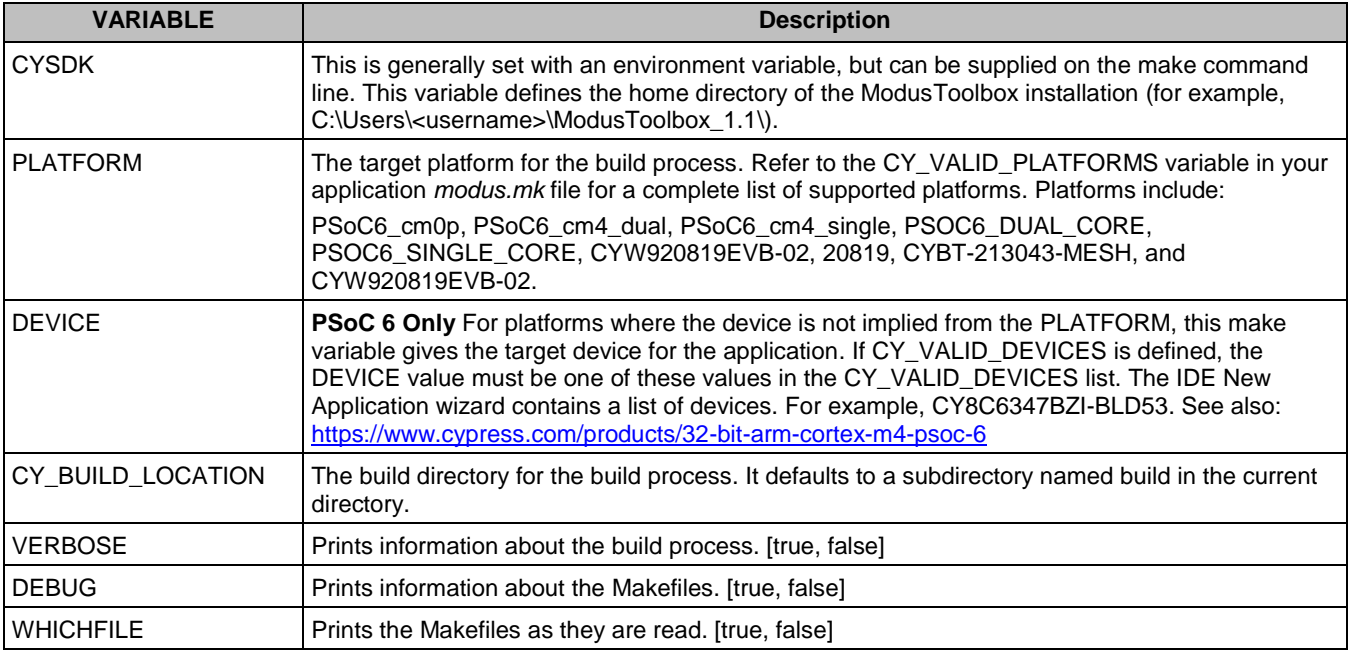

### **Sample PSoC Build**

The following shows an example command list for building and programming a PSOC6\_DUAL\_CORE BlinkyLED design on a CY8CKIT-062-BLE kit.

```
cd libraries/psoc6sw-1.1/examples/BlinkyLED
make PLATFORM=PSOC6_DUAL_CORE DEVICE=CY8C6347BZI-BLD53 –j4
make quickprogram
```
You may then optionally run the *clean*, *cleanplatform*, or *scrub* targets to clean the artifacts.

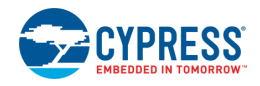

### **Sample Bluetooth Build**

The following shows an example command list for building and programming a Beacon design on a CYW920819EVB-02 kit.

```
cd libraries/bt_20819A1-1.0/examples/BT-SDK/20819-A1_Bluetooth/apps/demo/beacon
make PLATFORM=CYW920819EVB-02 program
```
You may then optionally run the *clean*, *cleanplatform*, or *scrub* targets to clean the artifacts.

### **Changing Devices**

If you need to change devices for your application, Cypress recommends that you always do a clean before invoking make. Otherwise, there is a chance that stale object files that are incompatible with the target device may get pulled into the application.

# <span id="page-3-0"></span>**Creating an Application**

An application in ModusToolbox is a set of application sources, a top-level *modus.mk* Makefile and a *design.modus* file. There is also an optional file called *makefile* that references *modus.mk* that is primarily present to provide the convenience of being able to just type *make* on the console without any arguments. It is also used in certain designs to be able to provide default make VARIABLEs that differ from those defined in either *modus.mk* or the platform.

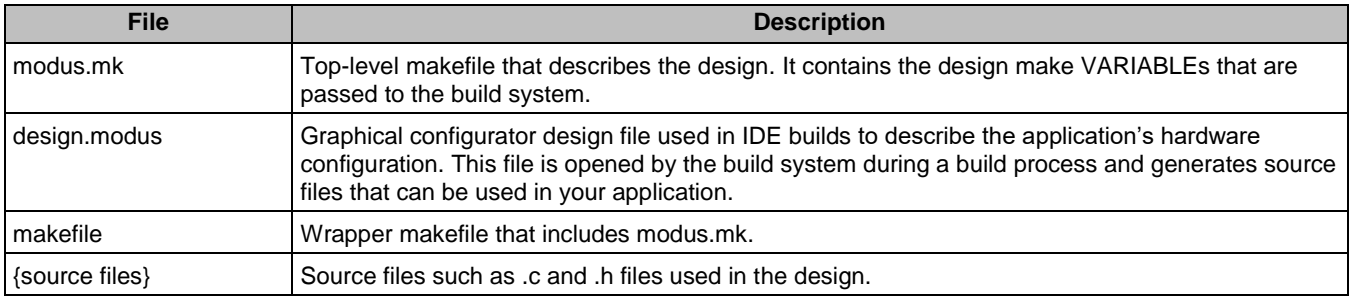

An application can exist anywhere on disk and does not need to be located in the SDK's example directory. It is recommended (especially in Windows) to shorten the path to the application as much as possible to avoid line length complications.

Depending on the chosen application library type, the make VARIABLEs in *modus.mk* file will be different. Refer to the following sections to see the list of available make VARIABLEs that can be used in *modus.mk*.

### **PSoC 6 Application**

The following table summarizes the most common make VARIABLEs of interest in the *modus.mk* file targeting a PSoC 6 application. Note that these can be overridden when called from the command line.

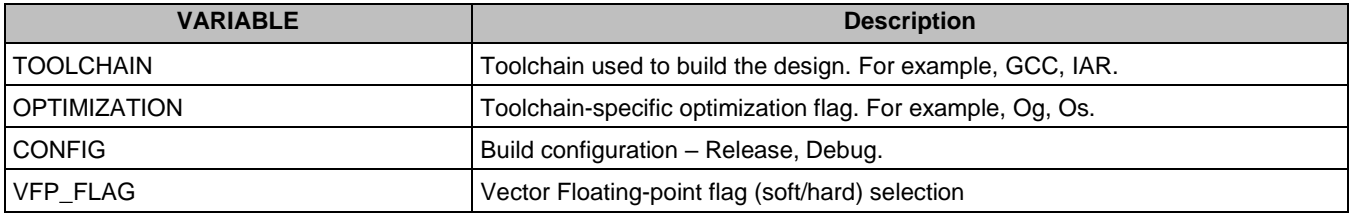

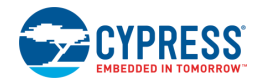

These are additional make VARIABLES available, but you will likely not need to change these.

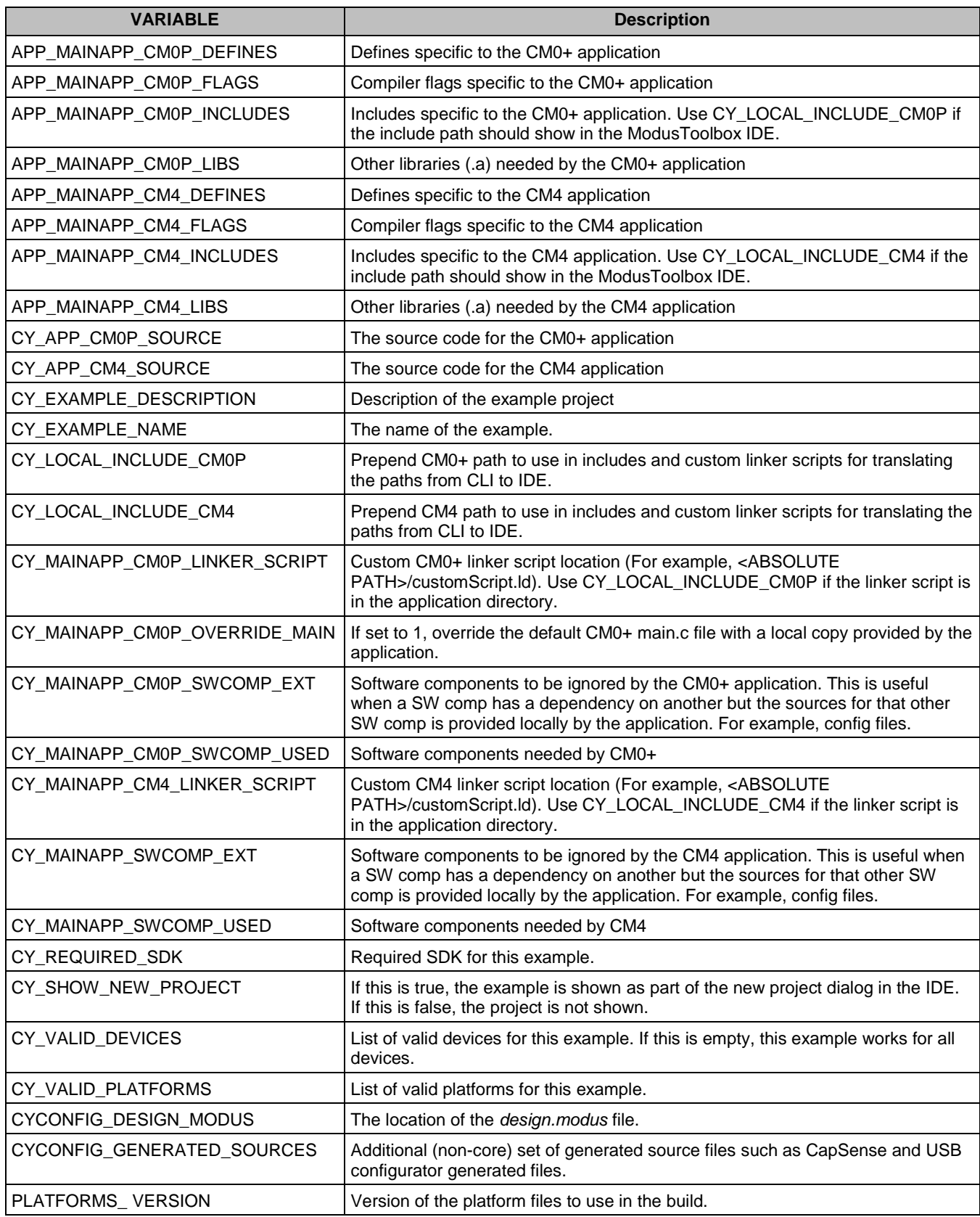

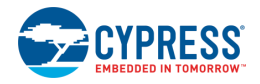

## **Bluetooth Application**

The following table summarizes the most common make VARIABLEs of interest in the *modus.mk* file targeting a Bluetooth application. Note that these can be overridden when called from the command line.

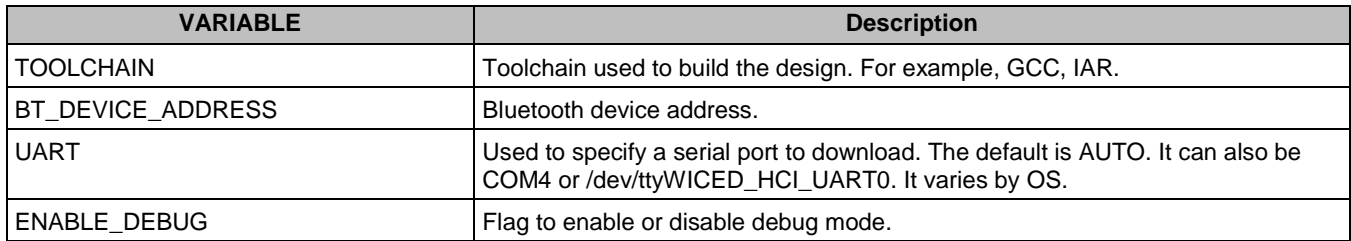

#### There are also application-specific settings. Refer to the specific app *readme.txt* file for more information.

© Cypress Semiconductor Corporation, 2018-2019. This document is the property of Cypress Semiconductor Corporation and its subsidiaries, including Spansion LLC ("Cypress"). This<br>document, including any software or firmware and other countries worldwide. Cypress reserves all rights under such laws and treaties and does not, except as specifically stated in this paragraph, grant any license under its patents, copyrights, trademarks, or other intellectual property rights. If the Software is not accompanied by a license agreement and you do not otherwise have a written agreement with Cypress<br>governing the use of the Software, the Software (a) for Software provided in source code form, to modify and reproduce the Software solely for use with Cypress hardware products, only internally within your organization, and (b)<br>to distribute the Software in bi under those claims of Cypress's patents that are infringed by the Software (as provided by Cypress, unmodified) to make, use, distribute, and import the Software solely for use with Cypress hardware products. Any other use, reproduction, modification, translation, or compilation of the Software is prohibited.

TO THE EXTENT PERMITTED BY APPLICABLE LAW, CYPRESS MAKES NO WARRANTY OF ANY KIND, EXPRESS OR IMPLIED, WITH REGARD TO THIS DOCUMENT OR ANY SOFTWARE OR ACCOMPANYING HARDWARE, INCLUDING, BUT NOT LIMITED TO, THE IMPLIED WARRANTIES OF MERCHANTABILITY AND FITNESS FOR A PARTICULAR PURPOSE. To the extent permitted by applicable law, Cypress reserves the right to make changes to this document without further notice. Cypress does not assume any liability arising out of the application or use of any product or circuit described in this document. Any information provided in this document, including any sample design information or programming code, is<br>provided only for reference purpose information and any resulting product. Cypress products are not designed, intended, or authorized for use as critical components in systems designed or intended for the operation of weapons, weapons systems, nuclear installations, life-support devices or systems, other medical devices or systems (including resuscitation equipment and surgical implants), pollution<br>control or hazardous substances manage component is any component of a device or system whose failure to perform can be reasonably expected to cause the failure of the device or system, or to affect its safety or effectiveness.<br>Cypress is not liable, in whole o related to any Unintended Uses of Cypress products.

Cypress, the Cypress logo, Spansion, the Spansion logo, and combinations thereof, ModusToolbox, WICED, PSoC, CapSense, EZ-USB, F-RAM, and Traveo are trademarks or registered trademarks of Cypress in the United States and other countries. For a more complete list of Cypress trademarks, visit cypress.com. Other names and brands may be claimed as property of their respective owners.